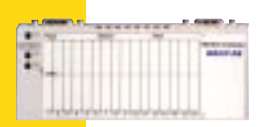

# **Ethernet Communication** Adapter

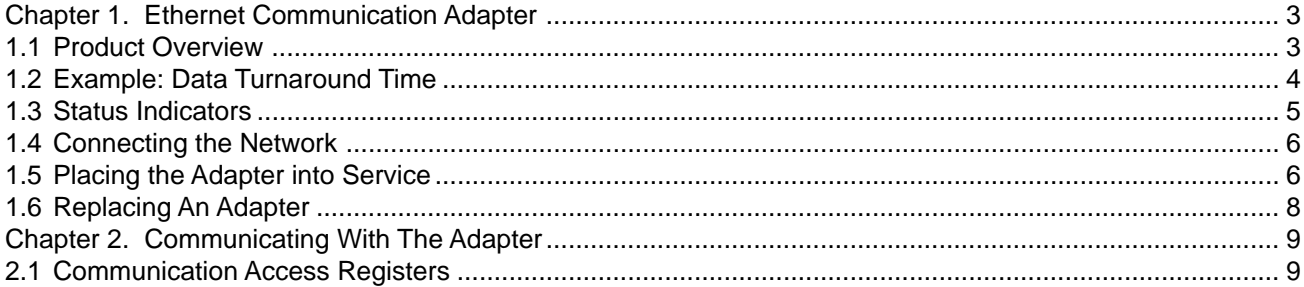

# **Table of Contents**

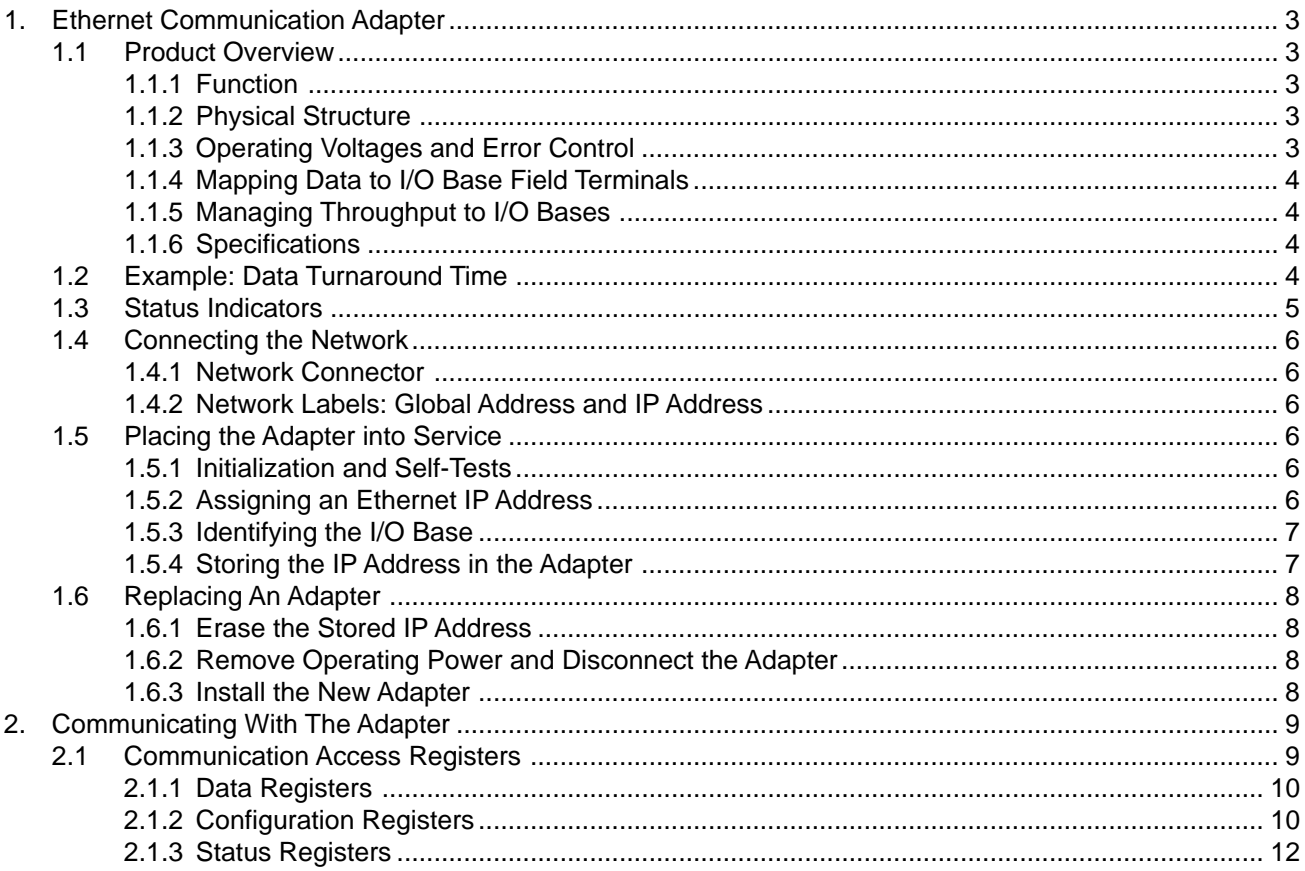

# **Figures**

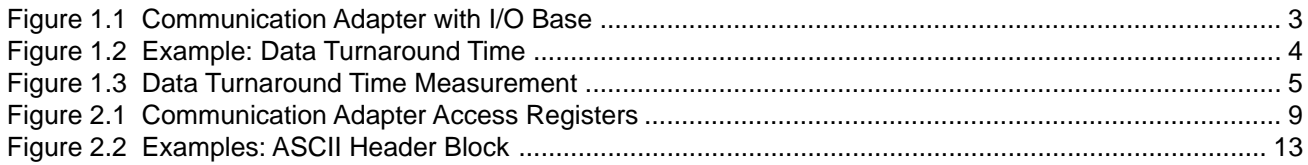

# **Tables**

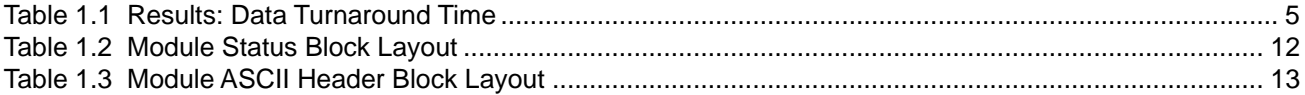

#### <span id="page-2-0"></span>**1. Ethernet Communication Adapter**

This communication adapter can be connected to any I/O base to create a functional I/O module. It provides direct connection to the Ethernet network, enable the Ethernet host to communicate with field devices wired to the I/O base terminals. Figure 1.1 shows the layout of a typical adapter and I/O base

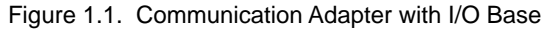

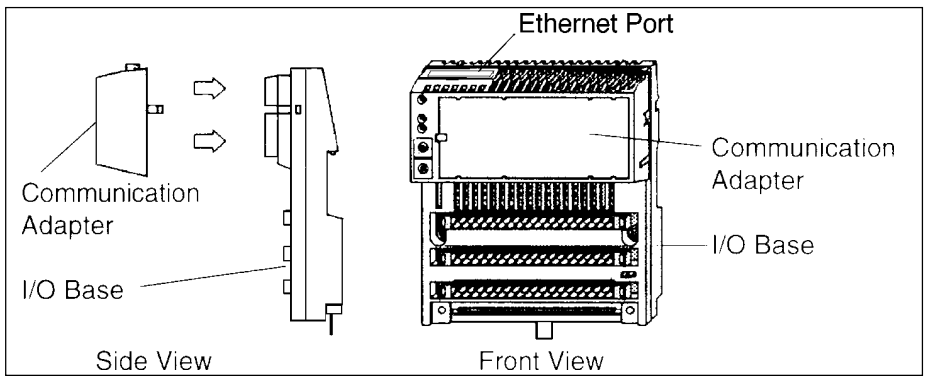

This chapter describes:

- Product Overview
- Example: Data Turnaround Time
- Status Indicators
- Connecting to the Network
- Placing the Adapter into Service
- Replacing the Adapter

## **1.1 Product Overview**

#### **1.1.1 Function**

This adapter is installed on any I/O base to form a complete I/O module that communicates on an Ethernet network. A programmable controller or other host device on the network can then be read from the input terminals and write to the output terminals of the I/O base.

The adapter communicates with host devices using Modbus Application Protocol with TCP/IP packets. It supports both Ethernet II and IEEE 802.3 framing.

## **1.1.2 Physical Structure**

Each adapter connects to the internal communication connector of its I/O base. Clips lock the adapter in place and can be released with a common screwdriver to remove the adapter. The user can fill out the front panel wiring label (supplied with the I/O base) to identify the wiring connections at the I/O base terminals.

The adapter is considered open equipment and must be mounted in an enclosure that is approved for the site at which it is installed.

## **1.1.3 Operating Voltages and Error Control**

Power for the adapter and I/O base is provided by the user at the field location. The adapter receives its operating voltage through its I/O base internal connection. The adapter monitors its voltage and goes off line to the network if the voltage is not within tolerance.

#### <span id="page-3-0"></span>**1.1.4 Mapping Data to I/O Base Field Terminals**

Data is mapped between the application and the I/O base field terminals in the IEC format. Refer to the I/O Bases User Manual for mapping diagrams.

# **1.1.5 Managing Throughput to I/O Bases**

To ensure deterministic timing of I/O messages, you should design your network to include only your application host and your I/O base communication adapters. Adding other kinds of devices, such as user interfaces or programmers, can cause variables in I/O message timing when those devices access the network.

#### **1.1.6 Specifications**

Ethernet Interface: Compliant with the STP or UTP 100 ohm connection UL 508: Approved CAN/CSA C22.2NO.142: Approved CE Mark: Approved

#### **1.2 Example: Data Turnaround Time**

Figure 1.2 shows an example shows an example of a control loop constructed to measure the data turnaround time at the field terminals of a pair of I/O bases.

A host PC running the test program is connected by Ethernet to two adapters with discrete I/O bases. The field output terminals of the output base are wired directly to the field input terminals of the input base. An oscilloscope is used to time the switching of the field signals.

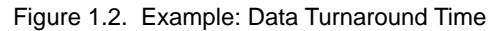

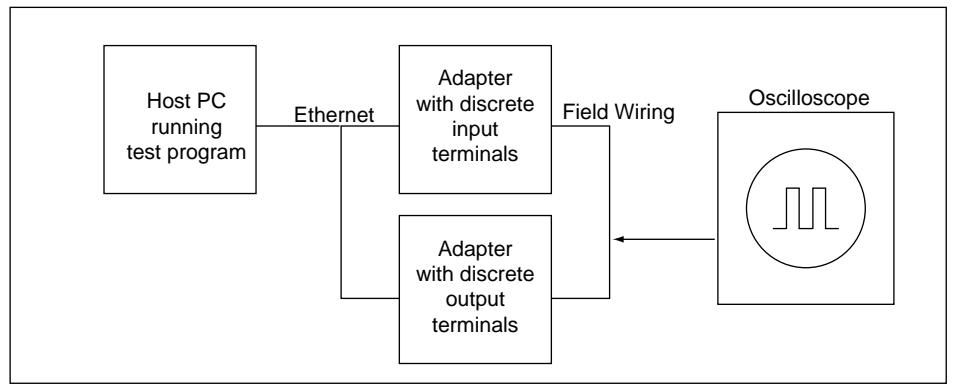

The test program is a Java loop that performs this sequence:

- 1. Continuously reads the input terminals of the input base module.
- 2. Writes an output terminal to a new (ON or OFF) condition.
- 3. When a changed state is received from the inputs, toggles the outputs.

The oscilloscope measures the time of duration of the ON state of the outputs.

Figure 1.3. Data Turnaround Time Measurement

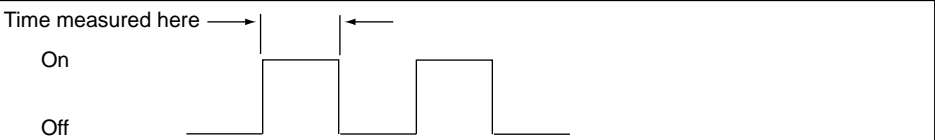

<span id="page-4-0"></span>Tests were conducted on two separate NT workstations with these configurations:

- 100 MHz, 96 MB RAM
- 100 MHz, 32 MB RAM

Table 1.1 shows the measured data turnaround times. The results indicate that the major factor affecting data time is the speed of the loop execution in the host.

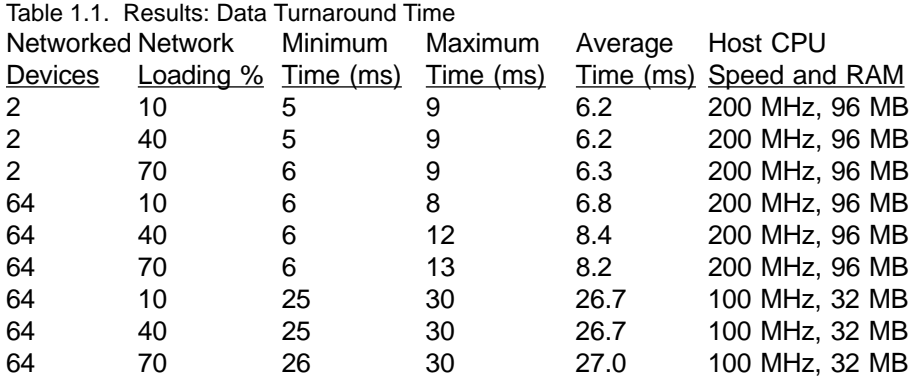

# **1.3 Status Indicators**

The adapter has two front panel indicators showing its operating status:

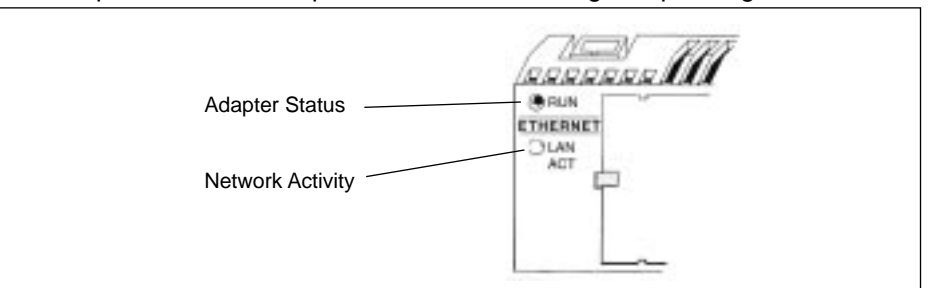

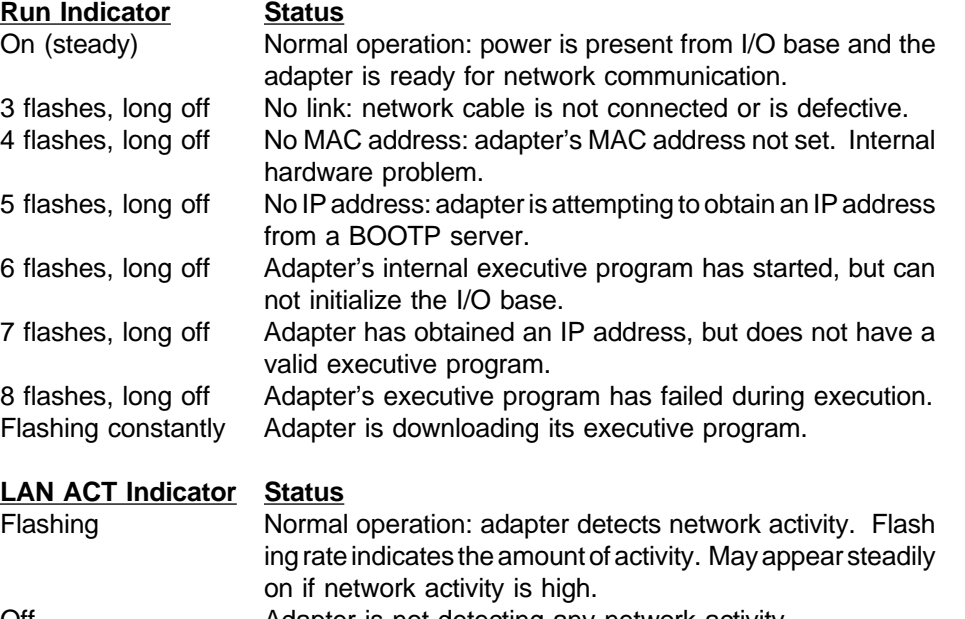

# <span id="page-5-0"></span>**1.4 Connecting the Network**

# **1.4.1 Network Connector**

The adapter has one RJ-45 connector for a 10Base-T/STP (unshielded or shielded twisted pair) cable. The adapter should be cabled directly to the Ethernet hub.

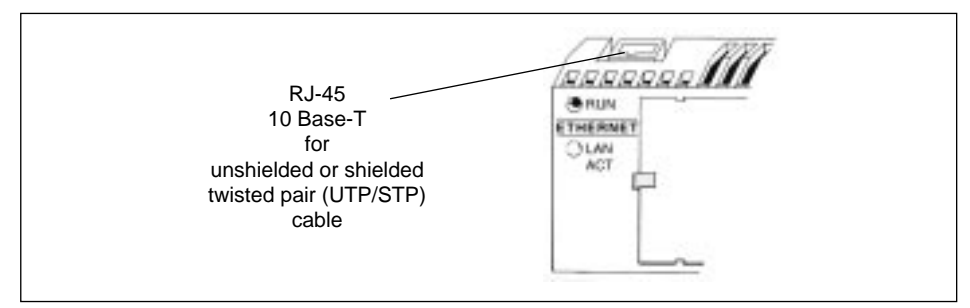

# **1.4.2 Network Labels: Global Address and IP Address**

The adapter has two labels mounted on its end panels. One label identifies the adapter's IEEE Global Address (MAC address); the other identifies its internet protocol (IP) address.

The installer records the global address and gives it to the network administrator for use in establishing and IP address for the adapter during the BOOTP process at startup. When the IP address has been assigned, the administrator gives this address to the installer who writes it onto the adapter's IP address label:

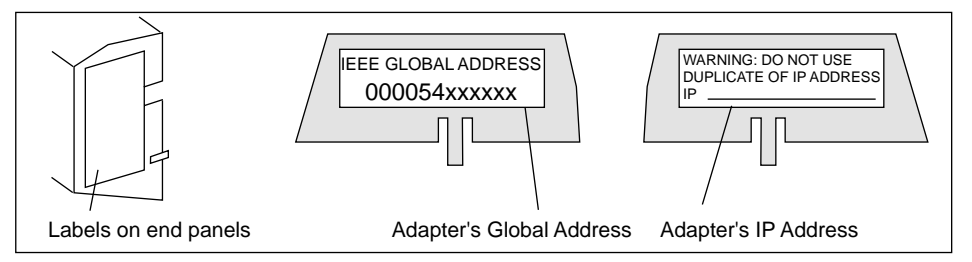

## **1.5 Placing the Adapter into Service**

## **1.5.1 Initialization and Self-Tests**

When the adapter receives its initial operating power from its I/O base, it performs internal initialization and self-tests. If the tests fail, the RUN indicator flashes to indicate the failure reason, if possible, and the adapter remains off line. If the tests are successful, the adapter attempts to obtain its Ethernet IP address.

## **1.5.2 Assigning an Ethernet IP Address**

## **Overview: Address Assignment**

A BOOTP server is required to assign a new IP address to the adapter. After the server assigns the IP address, the server application can issue a command to the adapter to cause it to store the address internally.

If the adapter has stored its address and is re-initialized (for example, following a power loss), the adapter will again issue requests for an address from a BOOTP server. If a server responds with an address, the adapter will use it. If a server does not respond, the adapter will revert to its stored address.

#### <span id="page-6-0"></span>**Requesting the IP Address**

After completing its initialization, the adapter requests its Ethernet IP address from a BOOTP server. The adapter uses its MAC address with the BOOTP protocol over the Ethernet network.

#### **Receiving the Server Response**

The adapter will wait ten seconds for a BOOTP server to respond with the adapter's IP address. If the server response is received, the adapter will use that address as long as power remains applied to the adapter.

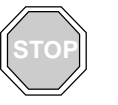

#### **Warning!**

**DUPLICATE ADDRESS HAZARD. Having two or more devices with the same IP address can cause unpredictable operation of your network. Ensure that this device will receive a unique IP address. Failure to observe this precaution can result in injury or equipment damage.**

#### **Retries to the Server**

If a BOOTP server response is not received, the adapter will retry the request six times: three times using the Ethernet II framing type, and three times using the 802.3 framing type.

#### **Server Response Not Received (IP Address Previously Stored)**

If the adapter receives no response to any of its attempts to obtain an IP address, and if an address has been previously stored by a Modbus Write command from the application, the adapter will then use that stored address.

#### **Server Response Not Received (IP Address Not Stored)**

If the adapter receives no response to any of its attempts to obtain an IP address, and if it does not have any stored address, the adapter will continue to retry the BOOTP request every 30 seconds. During this time it will flash its RUN indicator in the "requesting" pattern (a sequence of five flashes).

#### **1.5.3 Identifying the I/O Base**

After the adapter receives its IP address, it runs an internal procedure to identify its I/O base. If the procedure fails, the adapter's RUN indicator flashes a failure pattern (six flashes) and will remain off line.

If the I/O base is successfully identified, the adapter is ready to communicate using the Modbus protocol over TCP/IP.

#### **1.5.4 Storing the IP Address in the Adapter**

The adapter has a non-volatile RAM area for storing its assigned IP address. If the application requires the adapter to retain its current IP address, the application must issue a Modbus Write command to write a boolean value into a specific register in the adapter to cause the address to be stored. The adapter's default state is to not store the address.

Section 2.1 describes how to store the IP address and how to determine if an address has been previously stored.

# <span id="page-7-0"></span>**1.6 Replacing An Adapter**

## **1.6.1 Erase the Stored IP Address**

Before removing any adapter from service, you should clear its IP address.

The adapter has a non-volatile RAM area for storing its assigned IP parameters. The parameters are retained when power is removed from the adapter, and will remain permanently in the adapter when it is removed from service. If the adapter is subsequently returned to service it would be possible for it to cause unspecified activity on your network. You should therefore erase the current parameters before removing the adapter from service.

The adapter has an internal register which defines the boolean state (saved or not saved) of its IP parameters. The register can be read by the application, and it can be written into to cause the adapter to clear the parameters.

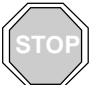

# **Warning!**

**DUPLICATE ADDRESS HAZARD. Having two or more devices with the same IP address can cause unpredictable operation of your network. Before removing any adapter from service, you should first write a logical 0 (zero) into the parameter storage register to clear the adapter's stored parameters. This will reduce the possibility of a duplicate IP address appearing on the network if the adapter is later restored to service. Failure to observe this precaution can result in injury or equipment damage. Refer to section 2.1 for a description of the adapter's registers, including how to clear its stored parameters.**

# **1.6.2 Remove Operating Power and Disconnect the Adapter**

Before removing the adapter, remove the operating power from the I/O base. Then disconnect the Ethernet cable, and remove the adapter from the base.

## **1.6.3 Install the New Adapter**

Mount the new adapter onto the I/O base, following the instructions supplied with the new adapter. Record the new adapter's IEEE Global Address (MAC address), and use it to configure an Internet Protocol address (IP address) for the adapter.

Section 1.5 describes how to place the new adapter into service using the Ethernet BOOTP protocol.

#### <span id="page-8-0"></span>**2. Communicating With The Adapter**

- Communication Access Registers
- Data Registers
- Configuration Registers
- Status Registers

# **2.1 Communication Access Registers**

Each adapter contains three groups of registers that enable the application to communicate with the I/O base module. The application accesses the registers to transfer input or output data at the I/O base module's field terminals, to set or retrieve the module's configuration, or to monitor its status.

All of the registers can be accessed as 4XXXX references by MSTR function blocks in the application program

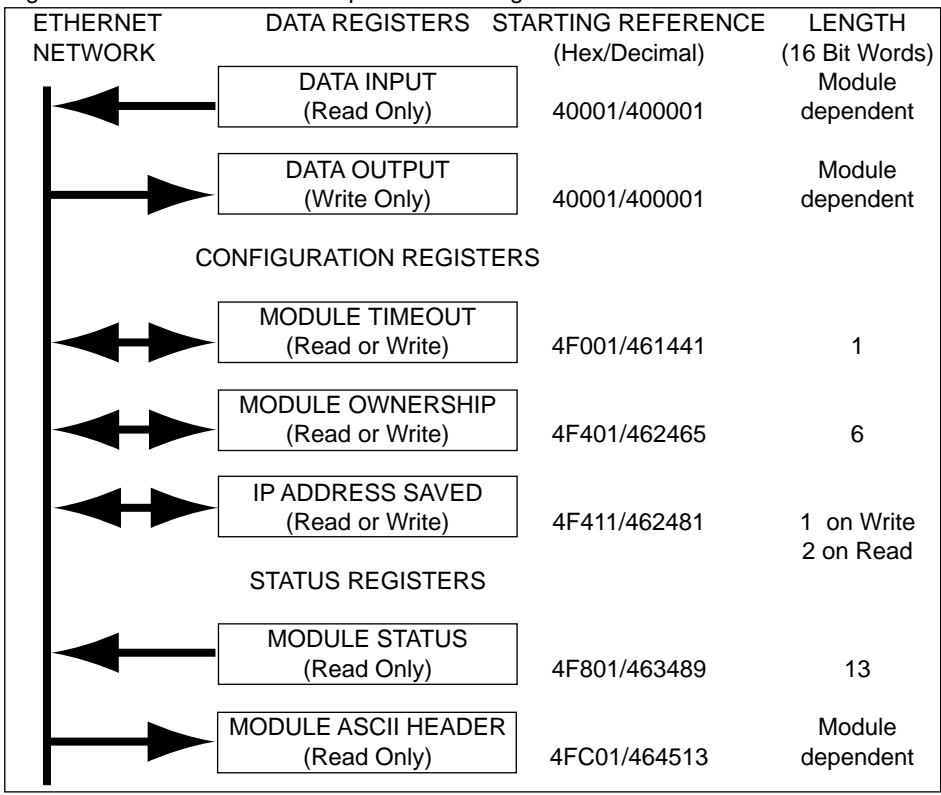

Figure 2.1. Communication Adapter Access Registers

## <span id="page-9-0"></span>**2.1.1 Data Registers**

#### **40001 hex Data Input or Output**

Starting reference 40001 is used to address input data from field inputs and output data to field outputs. Data is transferred in the IEC format. mapping between the controller's data registers and I/O base field terminals is unique to each base, and is described in the I/O Bases Users Manual.

## **2.1.2 Configuration Registers**

#### **4F001 hex – Outputs Holdup Timeout Value**

Reference 4F001 specifies the amount of time that outputs will be held in their current state, if they are not updated by a new Modbus Write command. If the module's hold up time expires before a new write command is received, all outputs are set to logical 0 (zero).

The field length is one word. The timeout value is expressed in units of 10 milliseconds, with a minimum register value of 30 (300 milliseconds) and maximum value of 6000 (60 seconds). The default value is 100 (1 second).

The register's contents can be read using a Modbus Read command.

#### **4F401 hex – Ownership of Write Privilege**

When the adapter first receives power, it will give sole write privilege to the first node that writes to it using the Modbus Write command. The adapter maintains an internal 60 second timer for handling the write privilege, and will reserve sole privilege to that node as long as the node continues to write within 60 second intervals to the adapter.

Starting reference 4F401 specifies the IP addresses of up to three more nodes which may concurrently own write privilege to the adapter. A node which currently owns the write privilege may write up to three IP addresses (2 words per address) to the adapter starting at reference 4F401. With those addresses stored in the adapter, any of those three nodes may then write to the adapter in addition to the original privileged node. This allows up to four nodes to concurrently own write privilege to the adapter.

If writes continue to occur within the 60 second interval from any of the three privileged nodes, no other node may write to the adapter. If the timer is allowed to expire, any node may write to the adapter.

Note that this 60 second Write Privilege timer is separate from the Outputs Holdup timer, and applies only to the write privilege. Any node may read the input data or status information from the adapter. The 60 second time is a fixed value and is not accessible to the application.

Any node may read the input data or status information from the adapter.

# **4F411 hex – IP Address Saved**

This reference serves a dual purpose, depending on whether the application issues a Modbus Write command or a Modbus Read command.

# **Modbus Write Command: Save or Clear IP Address**

For a Modbus Write command the reference is treated as a one word register, with the application writing one word of data. The Modbus Write data may consist of a 1 or 0 (zero), which causes the adapter to save or clear its current IP address. If data 1 is written to the reference is written to the reference, the adapter will save its currently assigned IP address in its non-volatile RAM. If a new initialization occurs and the adapter cannot find a BOOTP server, the adapter will use this saved address.

If data is written to the reference, the current IP address will be erased.

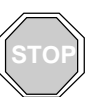

# **Warning!**

**DUPLICATE ADDRESS HAZARD. Having two or more devices with the same IP address can cause unpredictable operation of your network. Before removing any adapter from service, you should first write a logical 0 (zero) into register 4F411 to clear the adapter's stored address. This will reduce the possibility of a duplicate IP address appearing on the network if the adapter is later restored to service. Failure to observe this precaution can result in injury or equipment damage.**

# **Warning!**

**THE ADAPTER INITIALIZES WHEN THESE CONTENTS CHANGE. Any change of state of this reference's contents will cause the adapter to reinitialize.**

# **Modbus Read Command: Get Current IP Address**

For a Modbus Read command the reference is treated as a two word register, with the application reading two words of data. If the adapter has IP parameters saved in its non-volatile RAM, it will return its current IP address to the Modbus Read command, indicating that it has stored parameters. If IP parameters are not currently saved, the adapter returns all ones (FFFFFFFF hex) to the Read.

# <span id="page-11-0"></span>**2.1.3 Status Registers**

# **4F801 hex Module Status Block**

These registers provide information about the module's revision level and current operating parameters. The block's length is 13 words. The registers can be read, but cannot be written into.

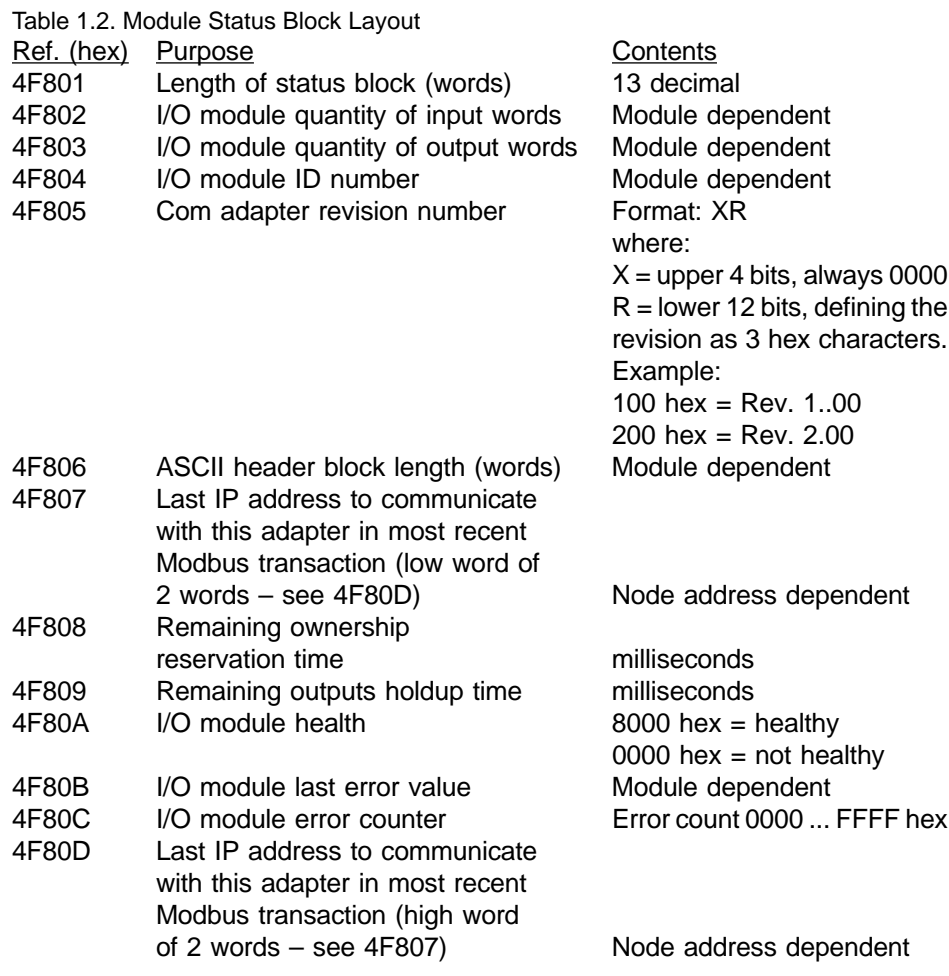

#### <span id="page-12-0"></span>**4FC01 hex – Module ASCII Header Block**

These registers contain an ASCII text description of the module. The registers can be read, but cannot be written into.

The block length depends upon the type of I/O base to which the adapter is connected. The maximum length is 64 bytes of ASCII characters, corresponding to a length of 8 ... 32 words as specified in word 6 of the module status block (at reference 4F806).

The block contains labels to identify the quantities of input and output words, and the ID code of the I/O base. You can parse the block contents to extract this information in your application.

Table 1.3. Module ASCII Header Block Layout

| <b>ASCII Characters</b> | <b>Meaning</b>                                   |
|-------------------------|--------------------------------------------------|
| <b>ETHERNET</b>         | Ethernet communication adapter                   |
| 20 hex (32 decimal)     | space                                            |
| I E C                   | Data transferred with I/O base in IEC format     |
| 20 hex (32 decimal)     | space                                            |
| D/G                     | Digital module (ID range: XX00XX7F hex)          |
| EXP                     | Expert module (ID range: XX80XXBF hex)           |
| A N A                   | Analog module (ID range: XXC0XXFE hex)           |
| 20 hex (32 decimal)     | space                                            |
| inlen = $n$             | Input words ( $n =$ quantity of words, decimal)  |
| 20 hex (32 decimal)     | space                                            |
| outlen = $n$            | Output words ( $n =$ quantity of words, decimal) |
| 20 hex (32 decimal)     | space                                            |
| $ID = 0$ xnnnn          | Module ID code $(nnnn = ID code, hex)$           |

Figure 2.2. shows examples of ASCII header block contents.

Figure 2.2. Examples: ASCII Header Block

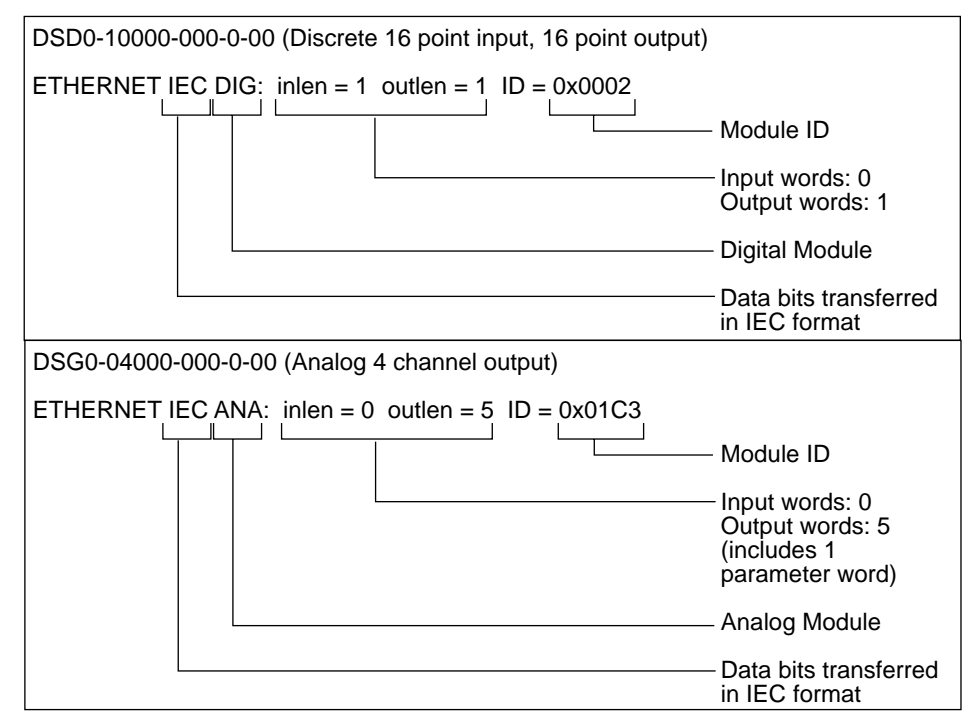

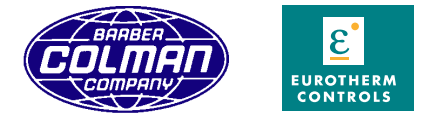

**Barber-Colman Company / Eurotherm Controls, Inc.** 11485 Sunset Hills Road, Reston, Virginia 20190-5186 Phone: 703-471-4870 Fax: 703-787-3436 BBS: 703-787-3444 http://www.barber-colman.com http://www.eurotherm.com

**An Invensys Company**